# MARATHON PRODUCTS, INC.  $\frac{1}{2}$

*How to Read General Purpose Loggers - 2c\temp, 3c\temp & edl, edl-JR, edl-CO2* 

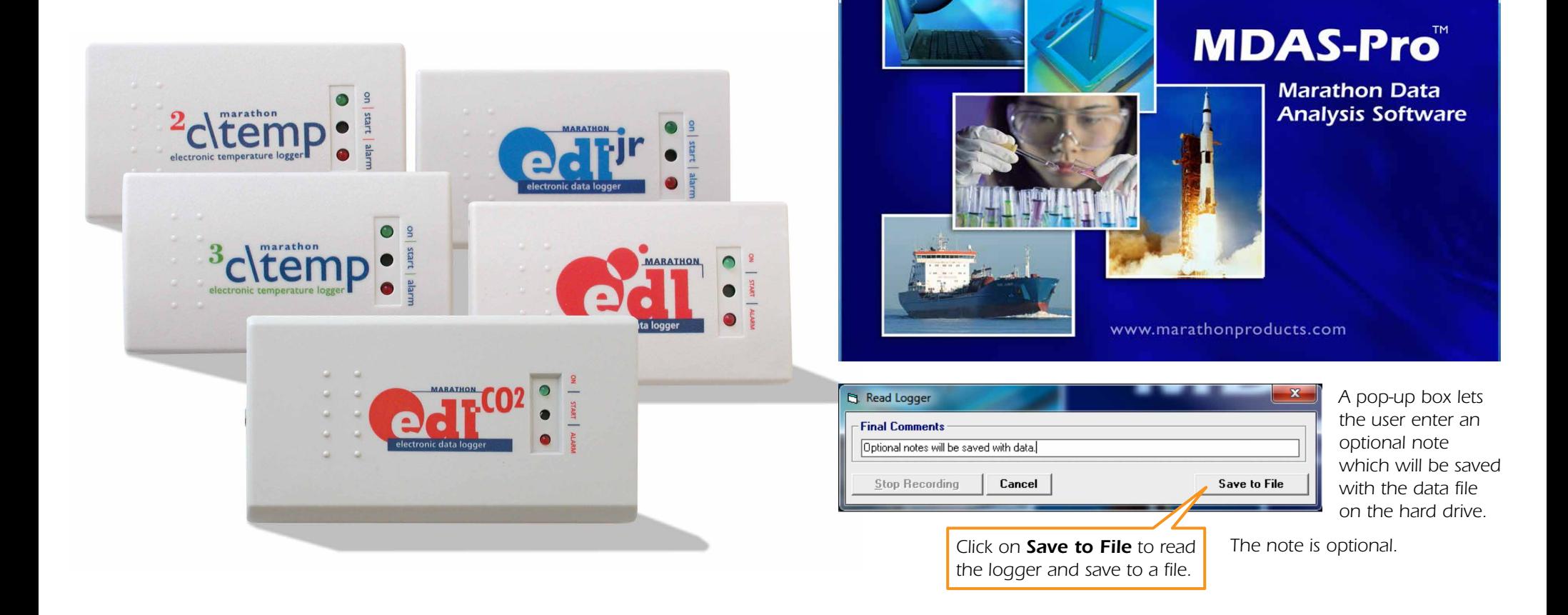

Marathon Products, Inc.

Logger Initialization... Read Logger...

**General Information** Real Time Display... **Stop Recording** 

File edl Graph Help

*QUICK START GUIDE*

# *Reading the Logger*

*Start the MDAS-Pro software by double clicking on the icon.*

MARATHON

*On the menu select edl and click on Read the Logger in the drop down menu.*

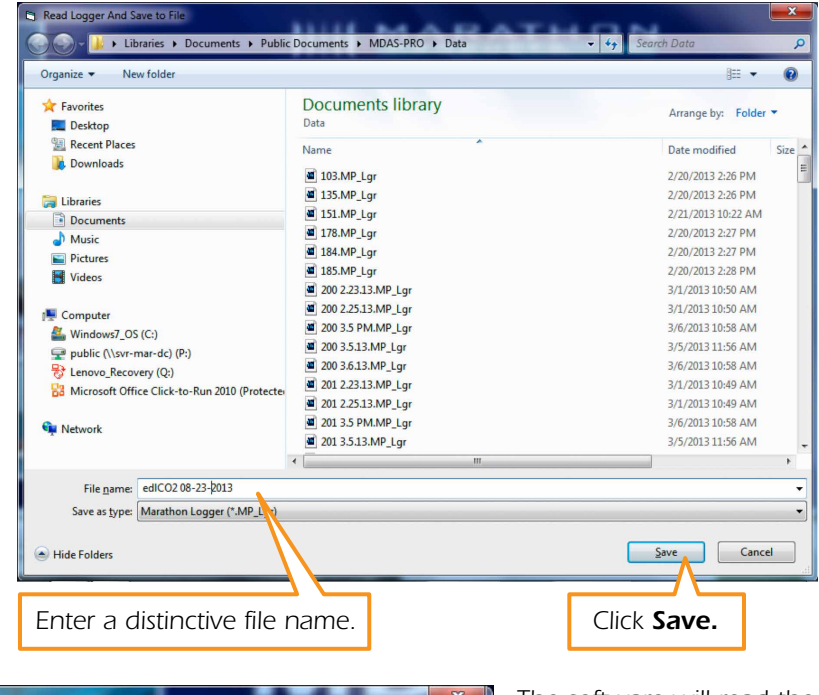

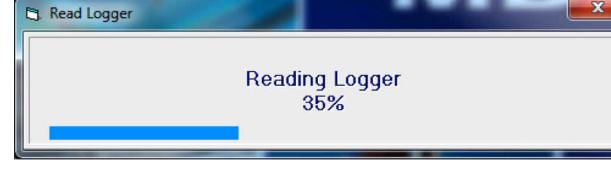

*The software will read the logger and save the data to your hard drive.*

*The data will be plotted and displayed automatically.*

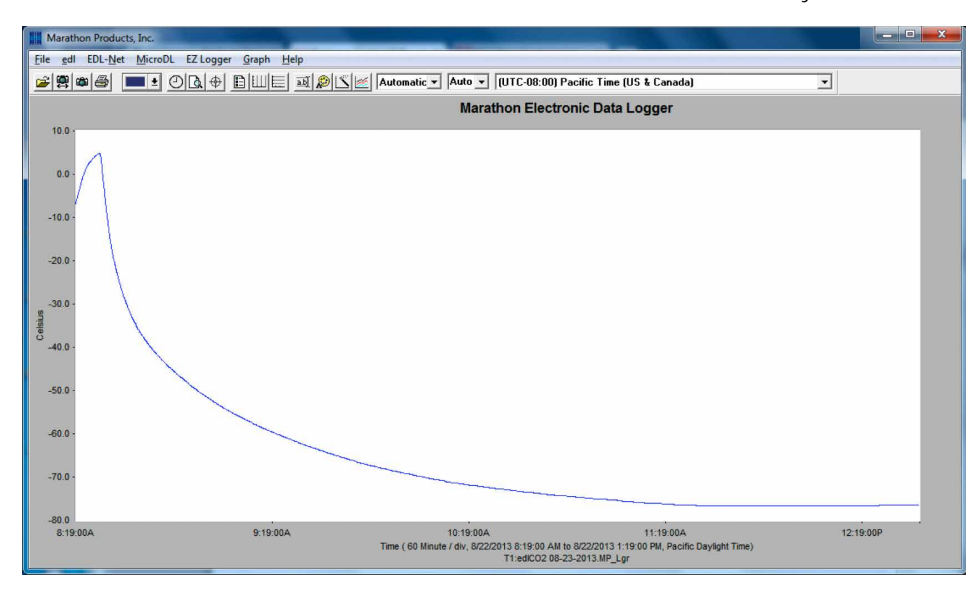

# *RECORDED SESSION INFORMATION:*

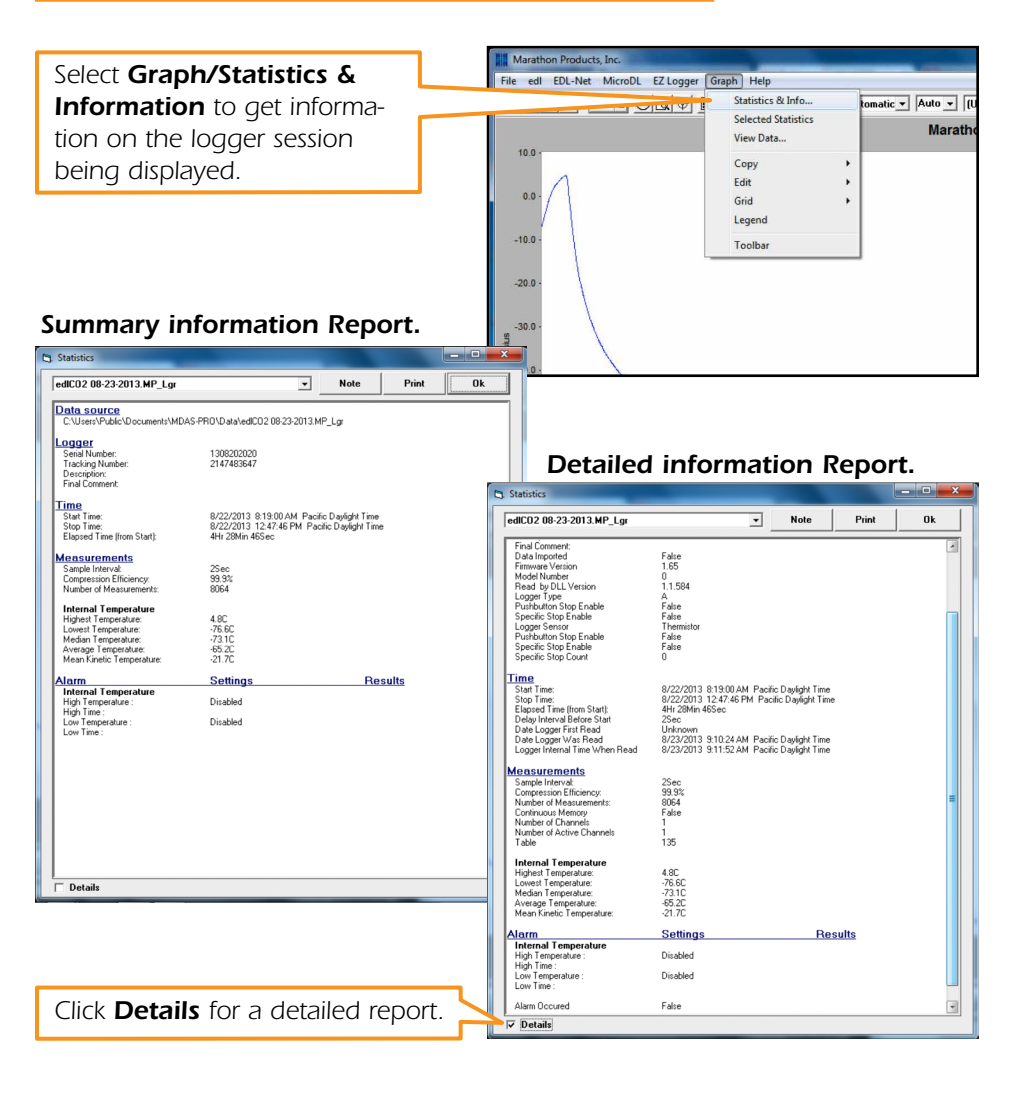

*Select Graph/Selected Statistics to get all the logger statistics for the loggers being displayed.*

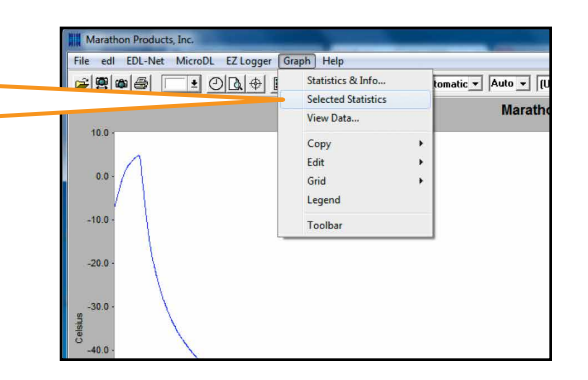

#### *Selected Statistics Report.*

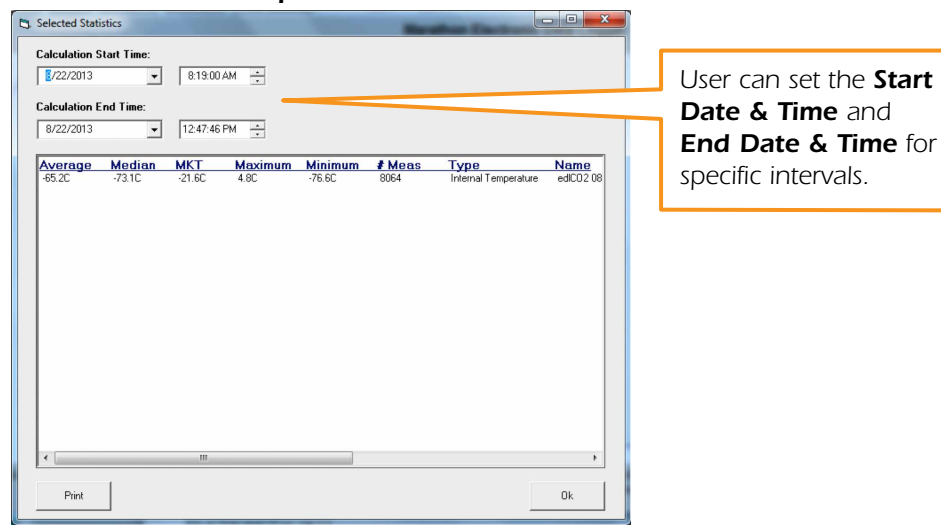

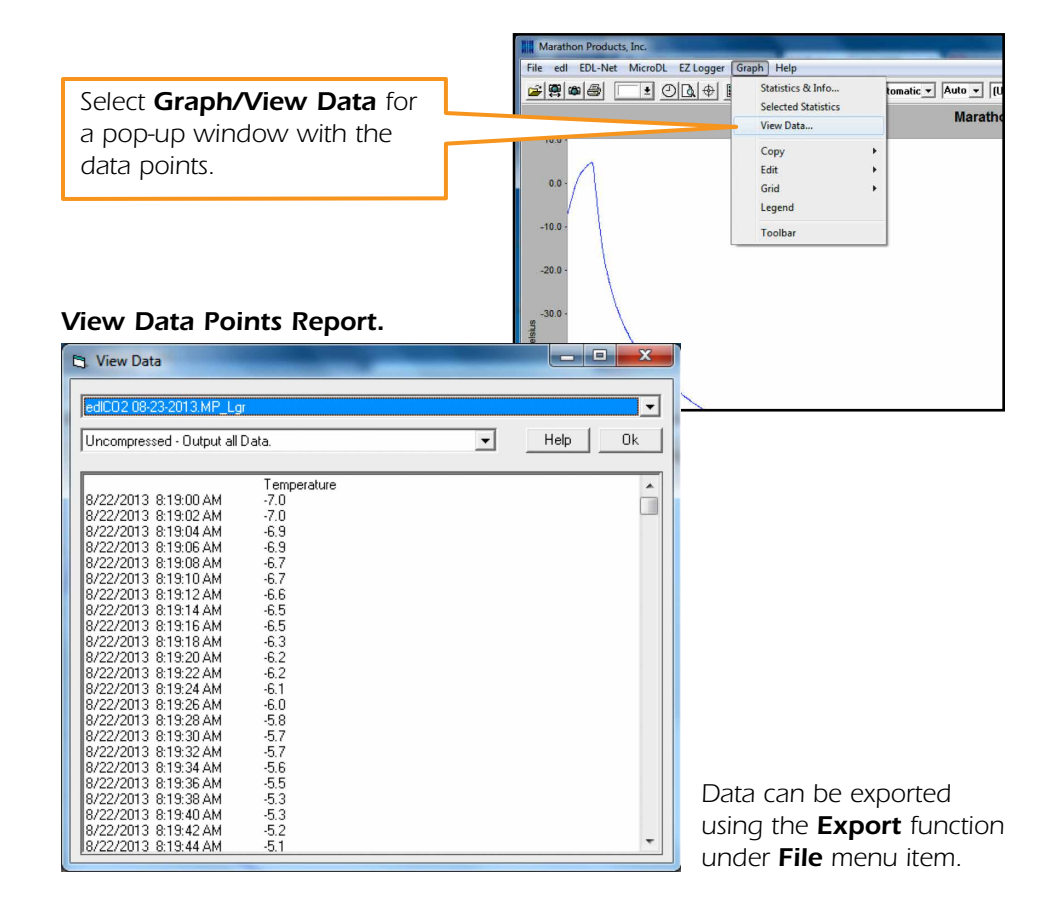

## *EXPORTING DATA:*

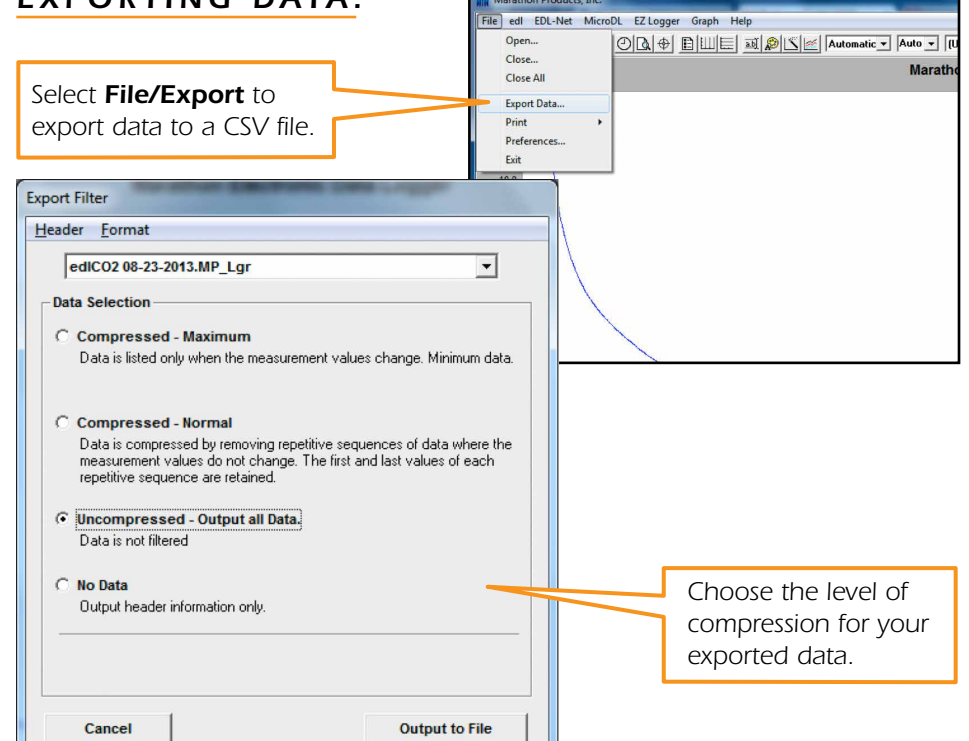

## *PRINTING REPORTS:*

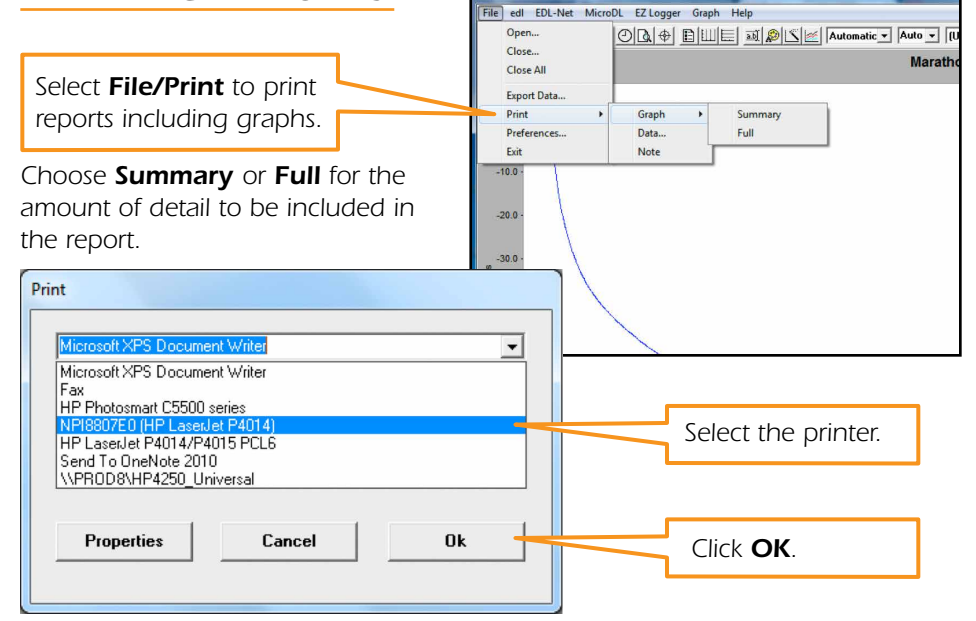

Marathon Products, Inc.

*The graph and report will be printed to file as a hard copy record.*

# *Changing The Graph Properties — Understanding the Menu Bar*

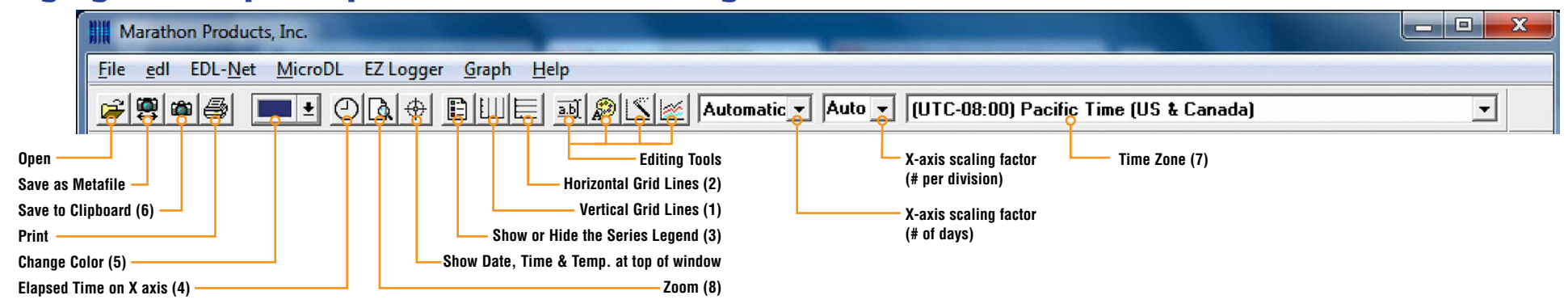

*1) Select Vertical Grid Icon to add vertical grid lines.* 

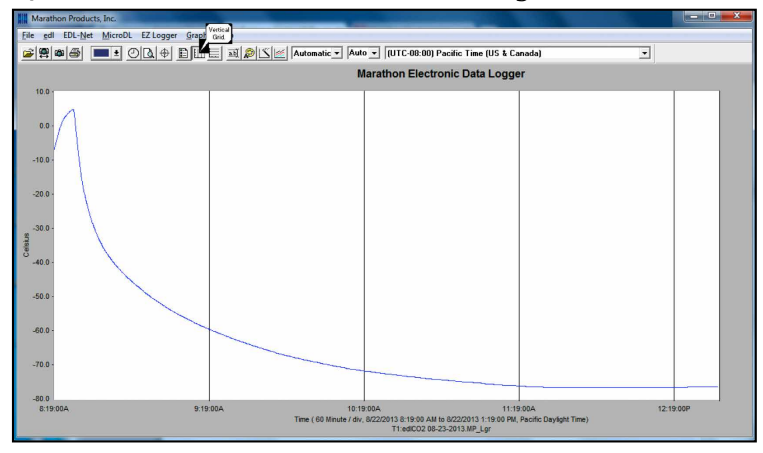

*2) Select Horizontal Grid Icon to add horizontal grid lines.*

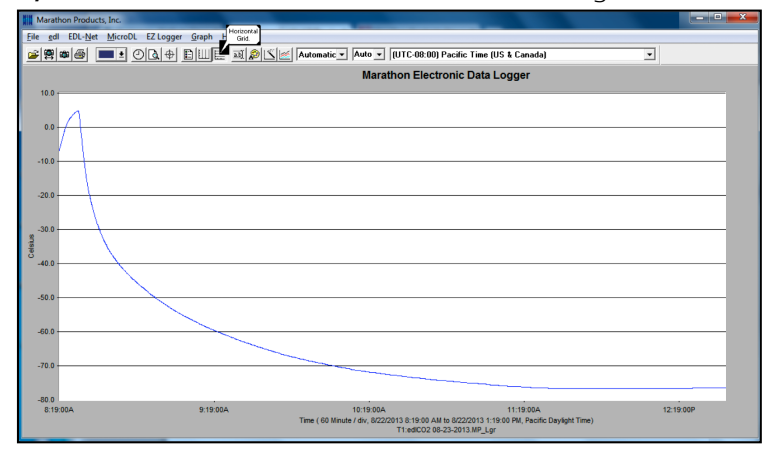

#### *3) Show or Hide in Series Legend:*

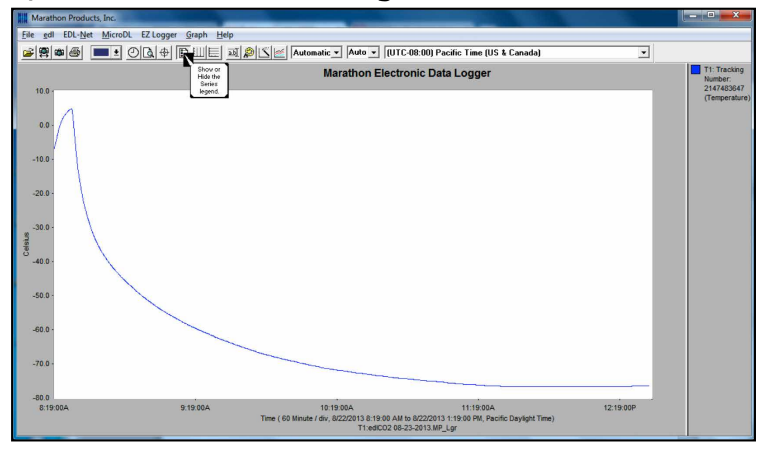

*Click to show or hide in the sidebar.*

#### *4) Change to Elapsed Time on X-axis:*

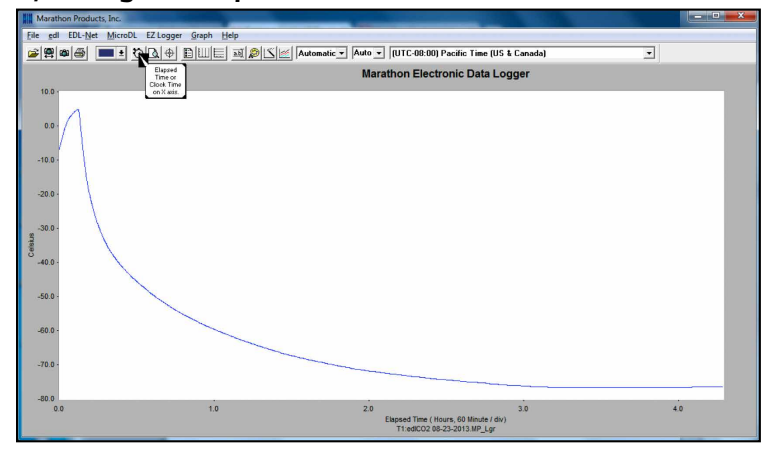

*This feature is used to compare temperature plots from different time period.* 

#### *5) Select a new color from the drop-down palette:*

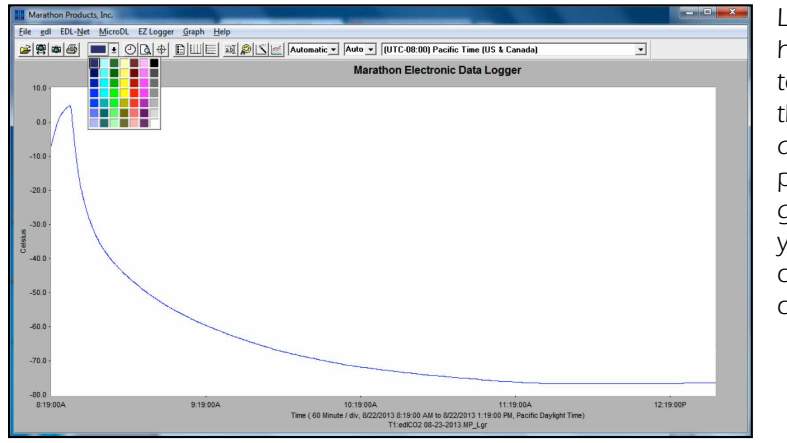

*Left click and hold the button down on the rectangle, drag to the portion of the graph where you want to change the color.*

## *6) Copy the plot to the Clipboard as a bitmap image:*

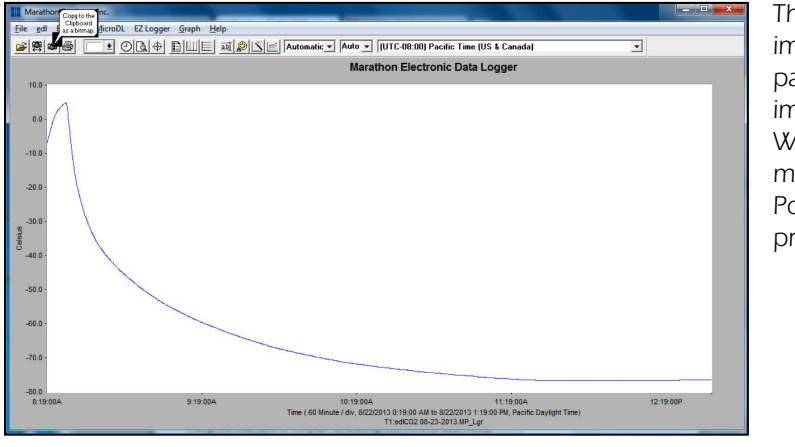

*The clipboard image can be pasted into an image editor, a Word document or a PowerPoint presentation.* 

## *7) Time Zone:*

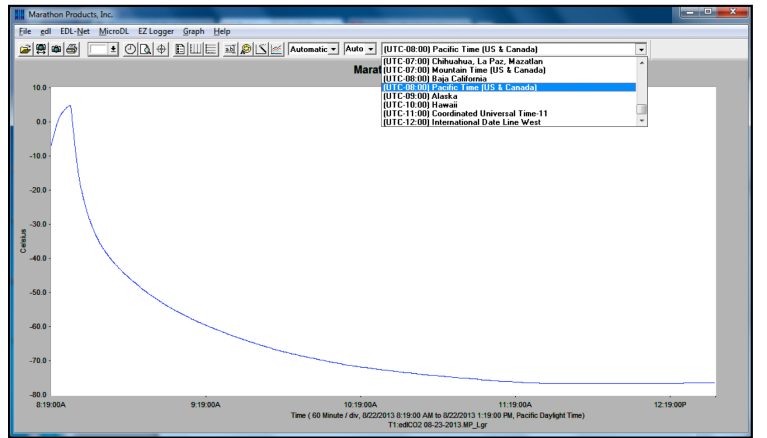

*Change the Time Zone for the graph by selecting from the drop-down menu.*

#### *8) Zoom In/Out:*

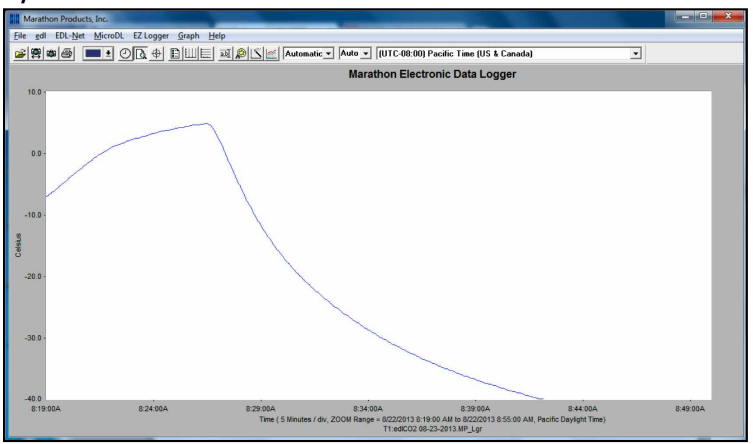

*To Zoom in, left click and hold while dragging cursor.*

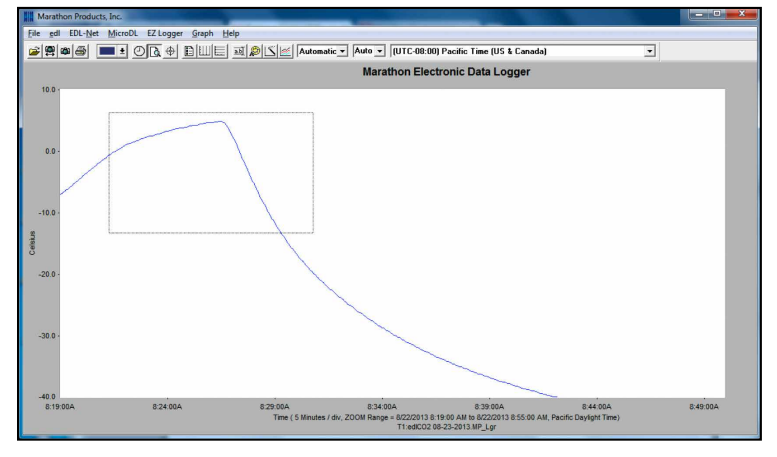

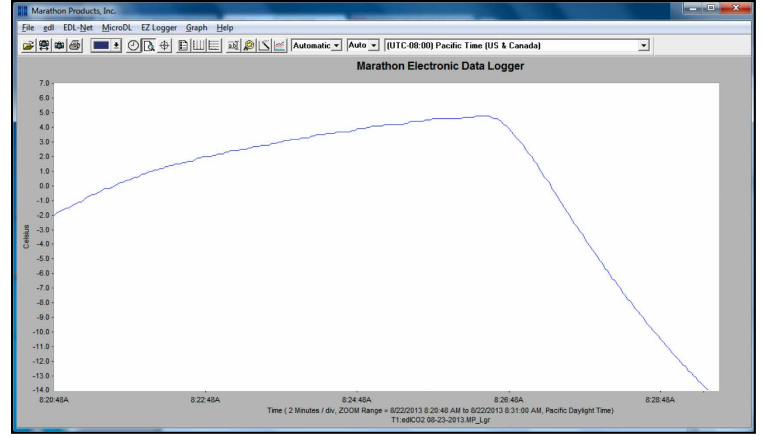

*Right clicking will step out incrementally..*